# **TriPlot**

## Version 2.1 8 October 1994

#### Copyright © 1994 by Steve J. Baedke and Todd A. Thompson

Thank you for obtaining a copy of TriPlot. We hope that we have provided you with a significant research tool that eases the burden of constructing and plotting trilinear diagrams. This version of TriPlot is being released as "Shareware" at the request of several of our colleagues. There are other Windows<sup>3</sup> graphics packages that produce triangular diagrams (and DOS programs that churn through data files), however we think you will like the way you can interact with TriPlot to examine your data.

TriPlot grows out of our own needs as professional scientists. Please relay any suggestions for improvements that you think would help us make a better scientific tool so that we may be able to add them to TriPlot.

This file contains important information--please read all of it. All information here supersedes information in the help file.

#### **Table of Contents**

- 1. Installation
- 2. If you have TriPlot for Windows version 1.0 or 2.0
- 3. Exchanging files with version 1.0 and 2.0
- 4. What's new in version 2.1
- 5. How to contact Technical Support
- 6. Registering TriPlot for Windows
- 7. Uninstalling TriPlot for Windows
- 8. Known and unavoidable problems

## **1. Installation**

To install TriPlot for Windows:

- 1. Start Windows.
- 2. Choose File | Run from the Program Manager.
- 3. Place the disk in the appropriate disk drive.
- 4. Type B:INSTALL (or A:INSTALL if you're using drive A) and choose OK.
- 5. Follow the directions on the screen.

6. After installation is complete, locate the TriPlot group window, and double click the TriPlot icon.

The installation program creates a directory (of whatever name you specified in the Install screen) and copies program files into that directory. In addition, several .VBX and .DLL files were copied into the \WINDOWS\SYSTEM directory. A file (TR.INI) will be created in the TriPlot directory the first time you run TriPlot. This file contains your user defaults.

## **2. If you have TriPlot for Windows version 1.0 or 2.0**

TriPlot 2.1 is fully compatible with versions 1.0 and 2.0, and can be installed in the same directory. You can delete TRIPLOT.EXE and TRIPLOT.INI. TRIPLOT.INI is located in your WINDOWS\SYSTEM directory.

# **3. Exchanging files with versions 1.0 and 2.0**

TriPlot 2.1 will read versions 1.0 and 2.0 files. Some variations in symbol types occur with version 1.0. Problems in conversion can be easily corrected using the keyboard import form in TriPlot 2.1. (Note: The file format between 2.0 and 2.1 are identical).

#### **4. New in version 2.1**

New to version 2.1 of TriPlot is the "TriPlot Metafile Generator", a utility program for making metafiles from TriPlot 2.x datafiles. This program was developed in response to requests for the ability to create high quality image files other than bitmaps (\*.BMP's).

The program MTRIPLOT.EXE reads TriPlot 2.x datafiles and overlay files. Use the Copy command from the Edit menu to copy the ternary image to the clipboard and then paste it into your graphics package (your graphics package will need to support isotropic Windows metafiles). The triangle and datapoints (and optionally the overlay file, inner lines, and outer ticks) will be copied to the clipboard. Axis labels are not copied at this time so you'll need to add them from your graphics package. Complete support for metafile generation, including axis labels, will be built into TriPlot 3.0.

Note: You cannot input data directly from this program, you must use TriPlot 2.x to create the datafile.

#### **5. How to contact Technical Support**

Please direct all written correspondence to:

Steve J. Baedke 612 S. Knightridge Road Apt. # 40C Bloomington, IN 47401

or to CompuServe number: 72451,350 (Todd Thompson)

or to e-mail: sbaedke@ucs.indiana.edu

## **6. Registering TriPlot for Windows**

TriPlot is not "FreeWare". You are entitled to use TriPlot for 30 days. If, after 30 days, you find the program valuable to you, you must register the program and pay the registration fee.

By using TriPlot you agree to the terms of the Copyright and Warranty and Disclaimer. Copyright Information and the Warranty and Disclaimer are in the TriPlot help file. Select Help | Contents from TriPlot and then Copyright Information or Warranty and Disclaimer from the help file.

The registration fee for TriPlot 2.1 is \$25 and is payable by check or money order. Please complete the registration form at the end of this document. Registration will: 1) permit you to use TriPlot beyond the 30 day trial period, 2) give you access to limited user support, and 3) all bug fixes (if any) in this version will be available at no charge. Additionally, we will construct one overlay for you, and send you information on updates. We will inform you of receiving the registration and provide you with a registration number.

**Remember:** If you register TriPlot 2.x with us, you will recieve TriPlot 3.0 for free. TriPlot 3.0 will potentially be a commercial product to be distributed through vendors. This will likely increase the licensing price from the very reasonable \$25 shareware price. Help yourself (and us) and register TriPlot now to get into the upgrade line.

# **7. Uninstalling TriPlot for Windows**

If you need to remove TriPlot (something we hope you never want to do), do the following: 1. Delete the TriPlot program group from the Windows Program manager by highlighting the TriPlot group and choosing File | Delete.

2. In File Manager locate the directory in which you installed TriPlot. Delete the following files: TR.EXE, TR.HLP, and TR.INI.

3. Delete VBRUN300.DLL and \*.VBX files from your WINDOWS\SYSTEM directory. Note: you may wish to not delete VBRUN300.DLL and the .VBXs because they can and may be used by other programs.

## **8. Known and unavoidable problems**

The following problems are know to exist in TriPlot 2.1. They are unavoidable or we would not have them.

1. The spreadsheet used for the keyboard input form can only hold 900 points. Although each TriPlot triangle can hold 32,000 points, we recommend that you keep your files below 900 points. Files can be easily combined by opening each file into the active triangle. We hope to bypass this limitation in future releases.

2. A PgDn or PgUp in the 2nd column from the left and right in the keyboard input form will scramble the display. Be sure to keep the highlight in the first or last column when you PgDn or PgUp. This is a known problem to Microsoft that was not fixed in two major upgrades of GRID.VBX.

3. In low system memory conditions, the point symbol may not be shown in the grid used by the keyboard input form. Instead you will see a number that is a combination of the fill state and symbol type. Unload other programs to free memory before entering the keyboard input form.

# **9. TriPlot 3.0**

We are currently working on the next version of TriPlot. The next major version will be TriPlot 3.0, minor upgrades will be versions 2.x. TriPlot 3.0 is being developed in response to suggestions and comments from users, so please keep them coming. We expect TriPlot 3.0 to be available around around Jan. 1, 1995.

Features to be included in TriPlot 3.0 are:

- each datapoint can be assigned a different color
- line weights, line styles, and line colors for overlays and triangle
- overlay can include circles and ellipses
- a legend box for identifying labels for point styles

Our wish list for TriPlot 3.0 includes:

- bezier curve support for the overlay file
- placeable text on the ternary diagram for field labels
- moveable and rotating text for axis labels

We have had limited success in developing support for bezier curves. If you know of routines or references for drawing bezier curves based on X,Y data pairs please contact us via email or postal mail with this information.

# **REGISTRATION FORM FOR TRIPLOT 2.1**

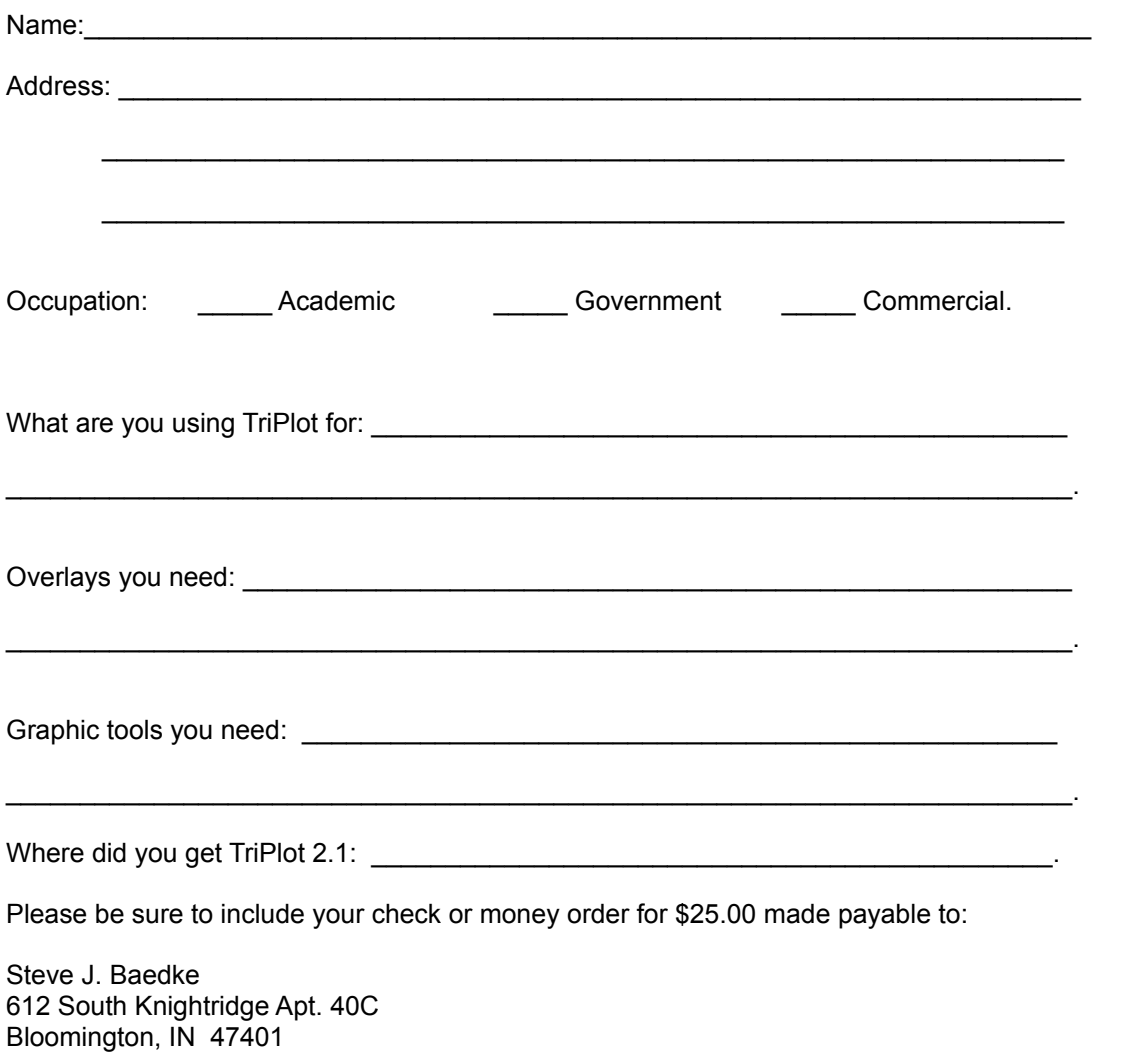